## Barnknappen i PA-webben

Du som har barn under 12 år ska lägga till efterfrågad information under barnknappen. Detta då vi behöver information om barnets ålder för att kunna administrera ledighetsansökningar som gäller föräldraledighet och vård av barn.

Så här gör du:

- Gå in under Min sida i PA-webben
- Gå till flik Personuppgifter
- Klicka på Barn-knappen
- Skriv in dina barns födelsedatum och deras namn, ett i taget. Vill du inte ange deras namn går det bra att bara ange "barn" och har du fler barn kan du ange barn 1 för det förstfödda och för nästkommande kan du ange barn 2 osv
- Klicka på Lägg till
- När raden flyttats ned, klicka på Spara och sedan på Skicka-knappen

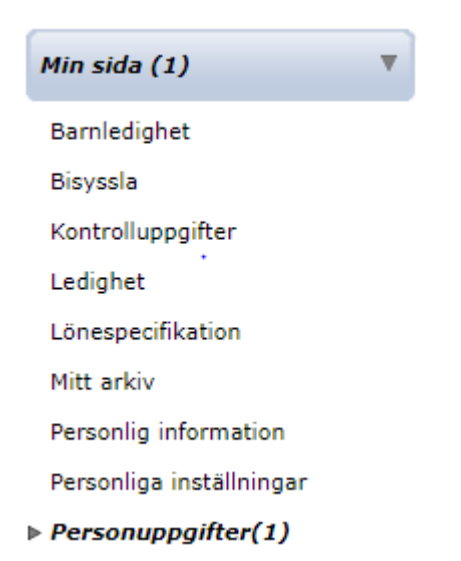

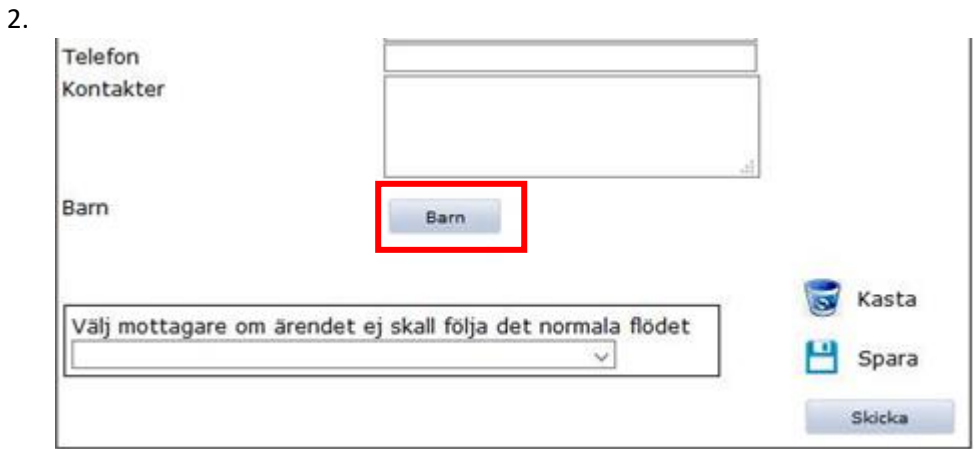

3.

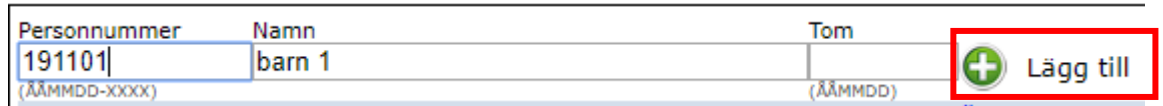

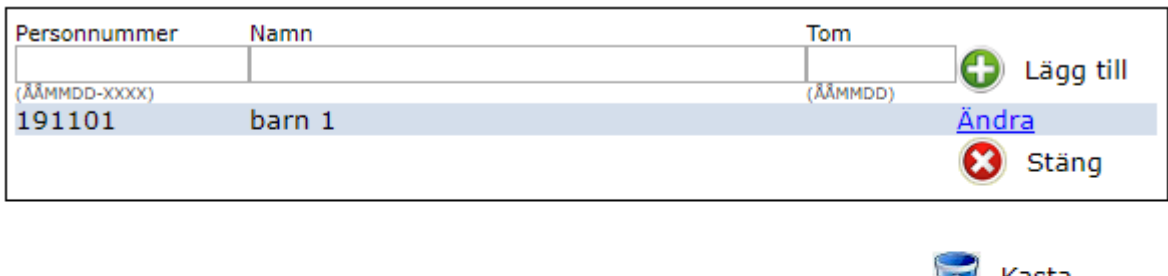

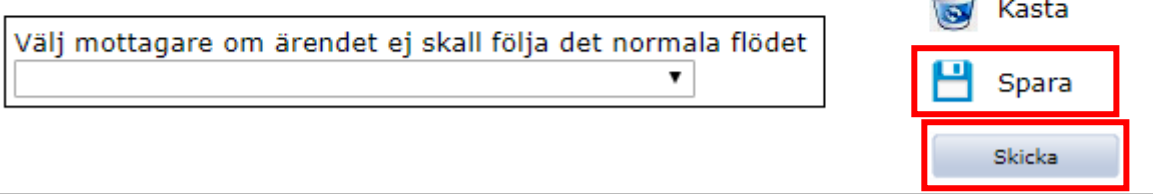

5. Nedan ser du ett exempel på hur det kan se ut när du sparat en post i barn-knappen

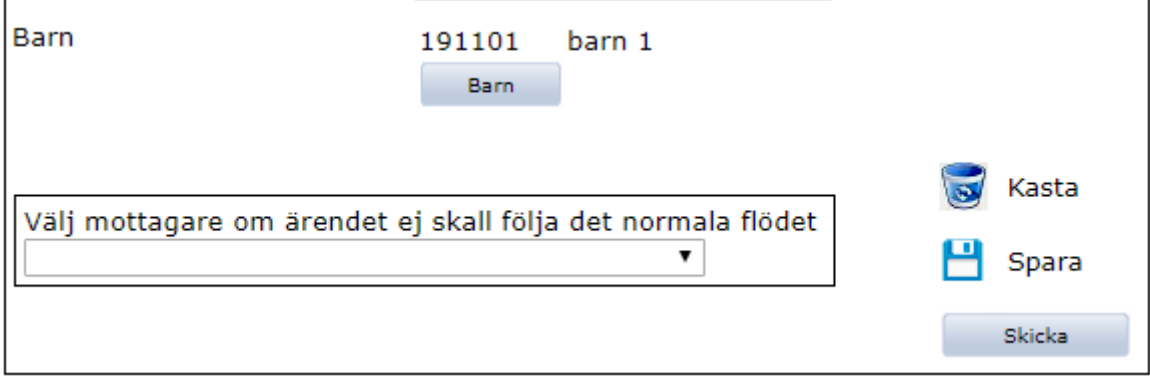